#### **Министерство науки и высшего образования Российской Федерации**

Федеральное государственное бюджетное образовательное учреждение высшего образования **«Владимирский государственный университет имени Александра Григорьевича и Николая Григорьевича Столетовых» (ВлГУ)** Bor

> УТВЕРЖДАЮ Проректор по образовательной деятельности \_\_\_\_\_\_\_\_\_\_\_\_\_\_\_\_\_\_\_ А.А. Панфилов  $W$  do  $2019$  r.

## **РАБОЧАЯ ПРОГРАММА ДИСЦИПЛИНЫ**

### **«КОМПЬЮТЕРНЫЕ ТЕХНОЛОГИИ В НАУКЕ И ОБРАЗОВАНИИ»**

Направление подготовки: 40.04.01 Юриспруденция Профиль/программа подготовки: Теории и практика правового регулирования Уровень высшего образования: магистратура Форма обучения: очно-заочная

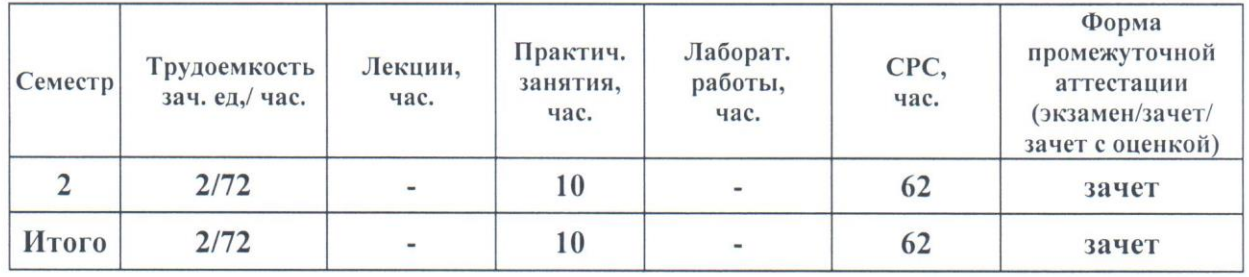

**Владимир 2019**

#### **1. ЦЕЛИ ОСВОЕНИЯ ДИСЦИПЛИНЫ**

Цель освоения дисциплины – получить практические навыки работы с компьютерными технологиями в научной и преподавательской деятельности, ознакомиться с основными концепциями, принципами построения и реализацией компьютерных технологий на базе информационно-вычислительных систем и сетей: современными тенденциями их развития; с технологиями разработки приложений: функциями системного и прикладного программного обеспечения, применением сетевых технологий в науке и образовании.

Задачи:

формирование у студентов теоретических знаний в области применения информационных процессов, систем и технологий, а также практических умений использования современных информационных технологий в процессе поиска и обработки правовой информации в справочных правовых системах и навыков по оформлению документов, а так же в области образования. Исходя из цели, в процессе изучения дисциплины решаются следующие задачи:

усвоение сущности и значения информации, информационных процессов, технологий и систем, технических средств обучения;

знание основ государственной политики в области информатики, обеспечения информационной безопасности;

изучение методики использования информационных технологий и систем в процессе образовательной и научной деятельности, а так же поиска, обработки информации, создания и оформления юридических и учебных документов в соответствующих сферах профессиональной деятельности.

### **2. МЕСТО ДИСЦИПЛИНЫ В СТРУКТУРЕ ОПОП ВО**

Дисциплина «Компьютерные технологии в науке и образовании» относится к базовой (обязательной) части учебных дисциплин основной образовательной программы высшего образования (далее – ООП ВПО), предусмотренных федеральным государственным образовательным стандартом по направлению подготовки 40.04.01 Юриспруденция (далее – ФГОС ВО).

Пререквизиты дисциплины:

«Информационные технологии в юридической деятельности», изученная при получении предыдущего уровня образования.

#### **3. ПЛАНИРУЕМЫЕ РЕЗУЛЬТАТЫ ОБУЧЕНИЯ ПО ДИСЦИПЛИНЕ**

Планируемые результаты обучения по дисциплине, соотнесенные с планируемыми результатами освоения ОПОП:

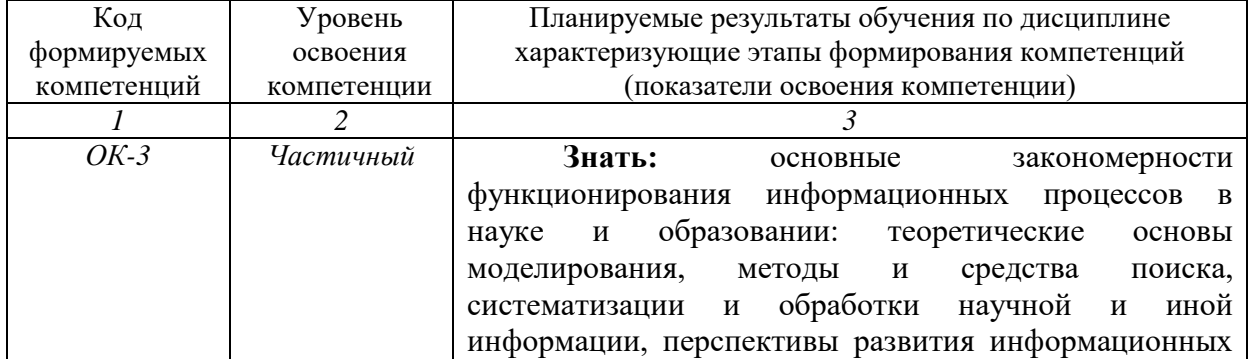

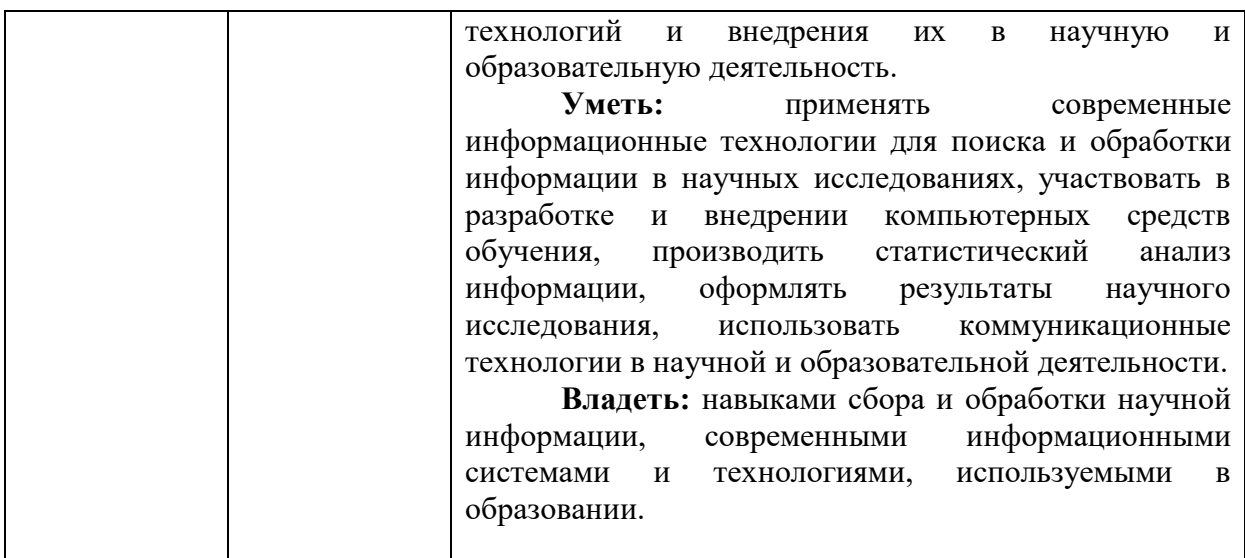

# **4. ОБЪЕМ И СТРУКТУРА ДИСЦИПЛИНЫ**

Трудоемкость дисциплины составляет 2 зачетных единиц, 72 часов

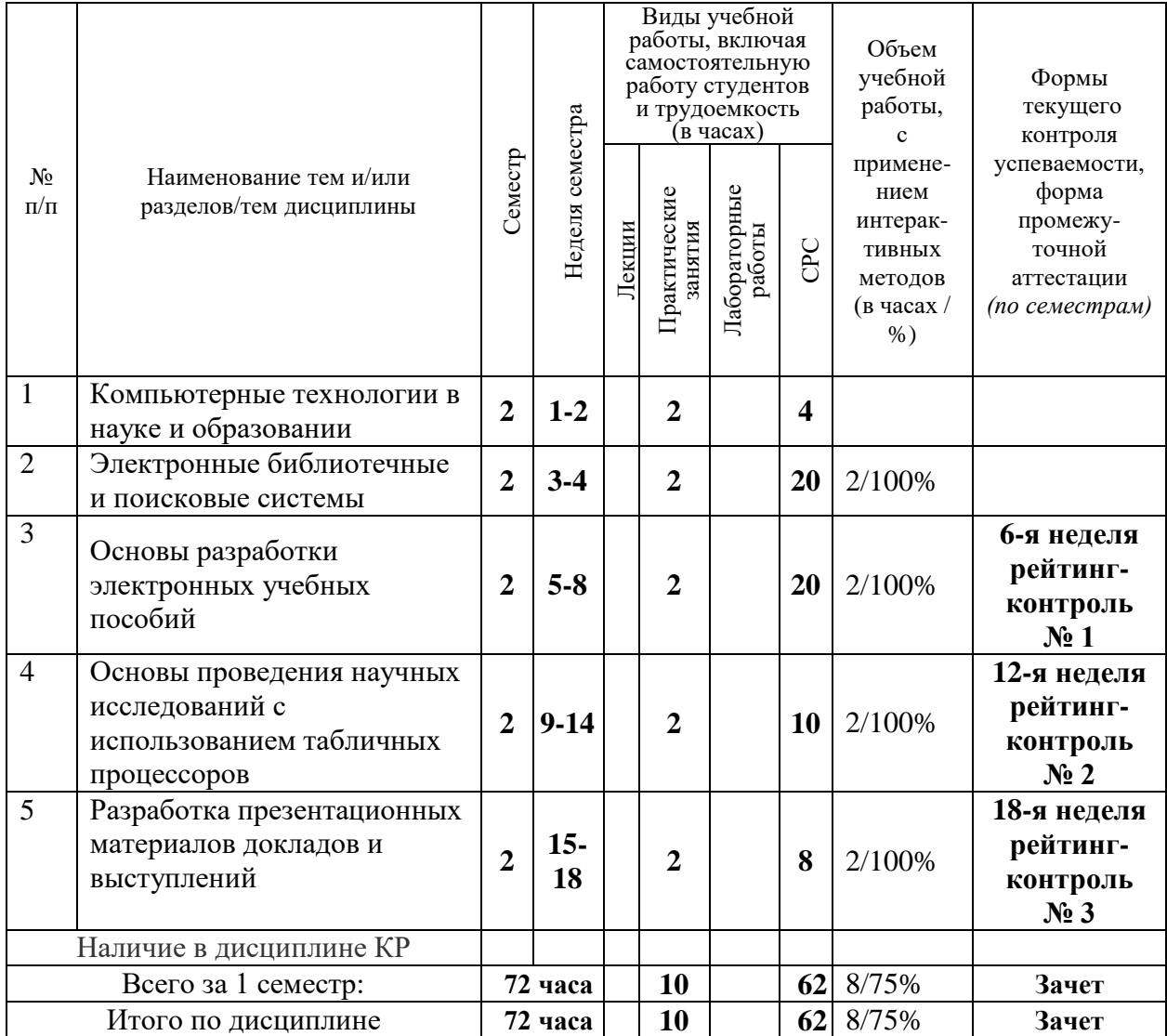

### *СОДЕРЖАНИЕ ДИСЦИПЛИНЫ*

#### **Тема 1. Компьютерные технологии в науке и образовании**

Современные тенденции развития компьютерных информационных технологий.

Характеристика, задачи и классификация компьютерных технологий в науке и образовании. Дистанционное образование. On-line – курсы и общение с обучающимися. Видеоконференции. Электронная почта, электронные журналы и конференции.

#### **Тема 2. Электронные библиотечные и поисковые системы**

Всемирная паутина. Технология WWW. Браузеры. Универсальные поисковые системы Интернет и библиографические ресурсы Интернет. Информационный поиск и информационно-поисковые системы. Поиск научно-технической информации в Интернет. Правила составления поискового запроса. Поисковые термины. Образовательные и научные порталы. Проблема использования неакадемических ресурсов и источников. Электронные библиотечные системы. Официальный сайт и научная библиотека ВлГУ.

#### **Тема 3. Основы разработки электронных учебных пособий**

Электронные пособия в формате Word. Электронные пособия в формате PDF. Электронные пособия в формате HTML. Основные требования к оформлению учебных пособий. Библиографические списки и сноски.

Компьютерное тестирование. Компьютерное тестирование как пример контролирующей программы. Технология проектирования компьютерных тестов предметной области. Перспективные исследования в области создания контролирующих программ. Стратегия выполнения компьютерных тестов. Зависимость между формой тестирования и результатами тестирования.

#### **Тема 4. Основы проведения научных исследований с использованием табличных процессоров**

Формирование таблиц. Вычисления. Использование возможностей Exсel для проведения статистических исследований. Предмет и структура правовой статистики. Методы правовой статистики. Статистическое наблюдение в правовой статистике. Сводка и группировка материалов статистического наблюдения. Показатели правовой статистики. Средние обобщающие показатели. Выборочное наблюдение. Границы достоверности данных правовой статистики. Анализ рядов динамики. Статистическое изучение взаимосвязи социально-правовых явлений.

#### **Тема 5. Разработка презентационных материалов докладов и выступлений**

Технология проведения успешной презентации. Понятие презентации. Замысел. Зритель. Каналы коммуникации с аудиторией. Эмоциональное состояние. Логика презентации. Подача информации. Техническое оснащение.

### *СОДЕРЖАНИЕ ПРАКТИЧЕСКИХ ЗАНЯТИЙ ПО ДИСЦИПЛИНЕ*

#### **Тема 1. Компьютерные технологии в науке и образовании Вопросы, выносимые на обсуждение:**

1. Понятия и работа с системой дистанционного обучения Moodle.

2. Работа по взаимодействию с обучающимися посредством электронной почты.

3. Государственная политика в информационной сфере. Работа в системе госуслуги.

Литература: [1-7].

#### **Тема 2. Электронные библиотечные и поисковые системы Вопросы, выносимые на обсуждение:**

1. Понятия и работа с поисковыми системами сети Интернет.

2. Поиск информации на сайтах образовательных и научных организаций, научных и электронных библиотек.

Литература: [1-7].

#### **Тема 3. Основы разработки электронных учебных пособий Вопросы, выносимые на обсуждение:**

1. Особенности создания электронных пособий в различных форматах.

2. Особенности разработки компьютерных тестов с различными вариантами ответов.

Литература: [1-7].

#### **Тема 4. Основы проведения научных исследований с использованием табличных процессоров**

#### **Вопросы, выносимые на обсуждение:**

1. Анализ динамических рядов на компьютере, с использованием возможностей программы Excel.

2. Порядок формулировки выводов по результата анализа. Литература: [1-7].

#### **Тема 5. Разработка презентационных материалов докладов и выступлений Вопросы, выносимые на обсуждение:**

Понятие и виды электронных презентаций. Структура электронной презентации. Понятие слайда.

Редакторы электронных презентаций: назначение, основные возможности.

Создание и управление слайдами электронной презентации: копирование, перемещение, удаление. Оформление слайда. Макет слайда. Использование шаблонов для оформления слайда. Цветовая схема слайда.

Работа с объектами на слайде: текстом, колонтитулами, управляющими кнопками, гиперссылками, диаграммами, графическими объектами.

Анимация текста и графических объектов на слайде.

Управление презентацией. Добавление переходов между слайдами. Задание временных интервалов показа слайдов. Настройка демонстрации.

Виды раздаточных материалов по электронной презентации. Средства создания раздаточных материалов.

Литература: [1-7].

#### **5. ОБРАЗОВАТЕЛЬНЫЕ ТЕХНОЛОГИИ**

В преподавании дисциплины «Информационные технологии в юридической деятельности» используются разнообразные образовательные технологии как традиционные, так и с применением активных и интерактивных методов обучения.

Активные и интерактивные методы обучения:

Групповая дискуссия (тема № 1,5);

Тренинг (тема № 1-5);

### **6. ОЦЕНОЧНЫЕ СРЕДСТВА ДЛЯ ТЕКУЩЕГО КОНТРОЛЯ УСПЕВАЕМОСТИ, ПРОМЕЖУТОЧНОЙ АТТЕСТАЦИИ ПО ИТОГАМ ОСВОЕНИЯ ДИСЦИПЛИНЫ И УЧЕБНО-МЕТОДИЧЕСКОЕ ОБЕСПЕЧЕНИЕ САМОСТОЯТЕЛЬНОЙ РАБОТЫ СТУДЕНТОВ**

### *6.1 ОЦЕНОЧНЫЕ СРЕДСТВА ДЛЯ ПРОВЕДЕНИЯ ТЕКУЩЕГО КОНТРОЛЯ УСПЕВАЕМОСТИ СТУДЕНТОВ*

#### **2 семестр**

#### **Перечень вопросов к рейтинг-контролю № 1**

1. Поясните, в чем отличие понятий «информационные технологии» и «компьютерные технологии». Дайте характеристику и определите задачи компьютерных технологий в науке и образовании.

2. Приведите и поясните классификацию компьютерных технологий, используемых в науке и образовании.

3. Поясните классификацию компьютерных технологий в науке и образовании.

4. Что понимают под термином «Дистанционное образование».

5. Чем отличается классическая технология образования (лекции, семинары и ПЗ) от On-line – курсов. Приведите примеры реализации этих технологий.

6. Как осуществляется общение преподавателя с обучающимися при классической и дистанционной формах обучения.

7. Дате понятие Видеоконференции.

8. Основные направления использования электронной почты в ходе образовательного процесса,

9. Что такое электронные журналы.

10. Приведите особенности электронной (видео) конференции.

11. Что такое всемирная паутина и технология WWW.

12. Перечислите основные Браузеры.

13. Назовите основные универсальные поисковые системы Интернет.

14. Какие электронные библиотеки Интернет Вы используете в учебе.

15. Как правильно составить поисковый запрос.

16. Перечислите основные образовательные и научные порталы.

17. Поясните основные элементы официального сайта ВлГУ.

18. Какие возможности студентам предоставляет научная библиотека ВлГУ.

19. Чем отличаются электронные пособия в формате Word от печатных изданий.

20. Поясните технологию создания электронного пособия в формате Word.

21. Перечислите преимущества электронных пособий в формате PDF.

22. Поясните технологию создания электронного пособия в формате PDF.

23. Раскройте основные преимущества и отличия электронных пособий в формате HTML.

24. Поясните технологию создания электронного пособия в формате HTML.

25. Приведите основные требования к оформлению библиографического списка и сносок.

26. Перечислите основные возможности современных программ компьютерного тестирования.

27. Перечислите основные виды вопросов и ответов, реализуемых при компьютерном тестировании.

28. Приведите примеры вопросов и ответов компьютерных тестов.

29. Как избежать интуитивных ответов на компьютерные тесты.

30. Как вставить графику (видео, таблицы и др. иллюстрации) в компьютерный тест.

#### **Перечень вопросов к рейтинг-контролю № 2**

1. Каково назначение программы Excel?

2. Что представляет собой электронная таблица?

3. Какие существуют способы открытия книги Excel?

4. Перечислите элементы окна Excel и раскройте их назначение.

- 5. Перечислите основные элементы *Ленты* и раскройте их назначение.
- 6. Назовите элементы рабочей области листа. Каково их назначение?
- 7. Как можно переместить/скопировать лист в книге Excel?
- 8. Что необходимо сделать для добавления/удаления листа Excel?
- 9. Какой командой можно изменить название листа?
- 10. Как можно ввести данные в ячейку?
- 11. Как формируется адрес ячейки?
- 12. Что называется диапазоном ячеек и как правильно его задать?
- 13. Как можно отредактировать данные в ячейке?
- 14. Каким образом можно изменить высоту строки и ширину столбца в электронной таблице?
- 15. Назовите способы выделения ячеек, столбцов, строк, диапазонов ячеек и листов.
- 16. Как в существующую таблицу вставить дополнительный столбец или строку?
- 17. Перечислите все способы копирования данных в пределах одного листа.
- 18. Что такое маркер автозаполнения и для чего он предназначен?
- 19. Каким образом можно формировать упорядоченные ряды данных с помощью маркера автозаполнения?
- 20. Как копировать и размножать данные с помощью маркера автозаполнения?
- 21. Как узнать, что занесено в ячейку: число или формула?
- 22. Для чего нужны ссылки на ячейки и диапазоны ячеек?
- 23. Перечислите виды ссылок, которые используются при вводе формул и функций в табличном процессоре.
- 24. Что такое относительная и абсолютная ссылки на ячейку?
- 25. Как задается ссылка на блок ячеек в формулах и аргументах функций?
- 26. Как вставляется функция в формулу?
- 27. Что дает механизм копирования формулы?
- 28. Что такое автосуммирование и как оно выполняется?
- 29. Перечислите основные правила написания формул.
- 30. Перечислите основные математические функции и формат их использования.
- 31. Какой инструмент используется для диалогового ввода функций?
- 32. Что обозначает формула *=А12\*\$С\$18?*
- 33. В каких случаях можно использовать кнопку  $\sum_{i=1}^{\infty}$ ?
- 34. Каков алгоритм построения диаграммы?
- 35. Назовите виды диаграмм, которые можно построить в MS Excel.
- 36. Какой тип диаграммы необходимо выбрать для построения из одной строки (столбца)?
- 37. Какой вид диаграммы может показать зависимость двух переменных?
- 38. Опишите порядок действий при редактировании диаграммы.
- 39. Определение статистики, правовой статистики.
- 40. Предмет и составные части правовой статистики. Специфика предмета правовой статистики.
- 41. Значение правовой статистики.
- 42. Методы правовой статистики и их особенности.
- 43. Статистическое наблюдение и его формы.
- 44. Учет и отчетность правоохранительных органов.
- 45. Специально организованное статистическое обследование.
- 46. Статистическая сводка, группировка, их виды.
- 47. Статистические ряды.
- 48. Статистические таблицы и их виды.
- 49. Статистические графики и их виды.
- 50. Абсолютные и относительные величины. Виды относительных величин.
- 51. Относительные величины интенсивности.
- 52. Относительные величины структуры.
- 53. Относительные величины динамики.
- 54. Относительные величины степени и сравнения.
- 55. Средние обобщающие показатели. Виды средних величин.
- 56. Средняя арифметическая.
- 57. Взвешенная средняя арифметическая.
- 58. Средняя гармоническая.
- 59. Средняя геометрическая.
- 60. Мода.
- 61. Медиана.
- 62. Показатели вариации признаков.
- 63. Размах вариации.
- 64. Среднее арифметическое (линейное) отклонение.
- 65. Дисперсия.
- 66. Среднее квадратическое отклонение.
- 67. Коэффициент вариации.
- 68. Выборочное наблюдение. Задачи выборочного наблюдения.
- 69. Генеральная совокупность.
- 70. Определение ошибки выборки.
- 71. Определение требуемого объема выборки.
- 72. Технология выборочного наблюдения.
- 73. Способы формирования выборок при исследованиях.
- 74. Границы достоверности данных правовой статистики. Требования к данным.
- 75. Латентность и латентные преступления.
- 76. Динамические ряды. Их виды и показатели.
- 77. Классификация динамических рядов.
- 78. Методы анализа динамических рядов.
- 79. Анализ динамических рядов укрупнением интервалов.
- 80. Сглаживание динамических рядов.
- 81. Смыкание динамических рядов.
- 82. Статистическое изучение взаимосвязи социально-правовых явлений.

#### **Перечень вопросов к рейтинг-контролю № 3**

- 1. Что такое компьютерная презентация?
- 2. С каким расширением по умолчанию сохраняется файл презентации в MS Power
- Point?
- 3. Какая информация выводится в строке состояния?
- 4. Где располагается и как настраивается панель быстрого доступа в окне MS Power

Point?

- 5. Что такое слайд? Из чего он состоит?
- 6. Каким образом можно создать новую презентацию?
- 7. Что такое шаблон презентации?
- 8. Что такое тема оформления
- 9. Как добавить новый слайд в презентацию?
- 10. Как удалить слайд?
- 11. Как изменить порядок слайдов в презентации?
- 12. Как изменить фон и цвета на слайде?
- 13. Как изменить разметку слайда?
- 14. Какие существуют режимы просмотра презентации?
- 15. Как включить режим полноэкранного просмотра презентации?
- 16. Как добавить на слайд картинку?

17. Что такое рисунки Smart Art?

18. Как добавить на слайд диаграмму?

19. Как добавить на слайд таблицу?

20. Как добавить на слайд текстовую надпись?

21. Как изменить маркировку пунктов списка на слайде?

22. Как изменить шрифт для текста на слайде?

23. Как изменить положение текстовой надписи на слайде?

24. Для чего нужен режим «Сортировщик слайдов»?

25. Как настроить анимацию объектов на слайде?

26. Какие параметры эффектов анимации можно изменять при их настройке?

27. Как добиться постепенного появления на экране рисунка Smart Art?

28. Как настроить автоматическую смену слайдов во время полноэкранной демонстрации презентации?

29. Как установить анимацию для смены слайдов при демонстрации презентации?

30. Что такое репетиция просмотра презентации?

31. С какого слайда может начинаться показ презентации?

32. Что такое произвольный показ и как его создать?

33. Какие действия можно настроить для объектов на слайдах?

34. Как создаются управляющие кнопки? Для чего их можно использовать?

35. Сколько строк целесообразно размещать на одном слайде. Покажите примеры.

36. Как должны выбираться цвет фона и цвет букв на слайде.

37. Какие требования предъявляются к оформлению слайда?

38. Какие требования предъявляются к таблицам на слайде?

39. Какие требования предъявляются к графикам и диаграммам на слайде?

38. Что делать, если текст не умещается на слайд. Поясните с примерами.

40. Приведите примеры достаточных и излишних эффектов при демонстрации слайдов.

41. Покажите возможности включения видеофрагментов в слайд презентации.

### **Тестовые задания по Excel**

- 1. EXCEL это
	- 1. Графический редактор
	- 2. Текстовый процессор
	- 3. Операционная система
	- 4. *Табличный процессор*
	- 5. Клавиша на клавиатуре

2. Файл с расширением XLS содержит

- 1. Только одну таблицу
- 2. Только один рабочий лист с возможно несколькими таблицами

### 3. *Несколько рабочих листов, образующих рабочую книгу*

3. При выделении одного фрагмента на рабочем листе, выделяется

### 1. *Прямоугольная область*

- 2. Область произвольной формы
- 4. Можно ли выделить на рабочем листе несколько фрагментов?
	- 1. *Да*
	- 2. Нет
- 5. Для выделения мышкой нескольких областей следует прижать клавишу
	- 1. Esc
	- 2. Shift
	- 3. *Ctrl*
	- 4. Alt
- 6. Можно ли форматировать числа и текст, находящиеся на рабочем листе?
	- 1. *Да*
	- 2. Нет
- 7. Вставка новой панели инструментов осуществляется выбором в главном меню:
	- 1. Правка->Вставить
	- 2. Вставка->Поле
	- 3. *Вид->Панели инструментов*
	- 4. Формат->Список
- 8. Можно ли изменить имя рабочего листа и названия рабочей книги?
	- 1. рабочего листа
	- 2. Только рабочей книги
	- 3. *И рабочего листа и рабочей книги*
	- 4. Нельзя в обоих случаях
- 9. Сколько чисел можно записать в одной ячейке?
	- 1. *Только одно*
	- 2. Не более двух
	- 3. Более двух
- 10. Можно ли в одной программе EXCEL открыть
	- 1. *Более одной рабочей книги*
	- 2. Не более одной рабочей книги
	- 3. *Более одного рабочего листа*
	- 4. Не более одного рабочего листа

### 11. В какой строке окна программы находятся кнопки, относящиеся к окну программы

### *Свернуть, Развернуть/Восстановить, Закрыть*

- 1. Строке меню
- 2. *Строке заголовка*
- 3. Панели инструментов
- *12.* В какой строке какого окна находятся кнопки, относящиеся к окну документа

*Свернуть, Развернуть/Восстановить, Закрыть,* если это окно было развернуто (была нажата кнопка *Развернуть*)

- 1. В строке заголовка окна документа
- 2. В строке заголовка окна программы
- 3. *В строке главного меню окна программы*
- 4. В строке главного меню окна документа
- 13. Формулы для расчетов вводятся
	- 1. Только «вручную» с клавиатуры
	- 2. Только через меню *Вставка->Функция*
	- 3. *Вручную (с клавиатуры) или через меню Вставка->Функция*

14. Можно ли сохранить в файле на диске отдельно созданную таблицу, не сохраняя при этом всю рабочую книгу?

- 1. Да
- 2. *Нет*
- 15. Как можно изменить ширину столбца?
	- 1. *С помощью мыши*
	- 2. *Через меню Формат*

3. С помощью использования формул

- 16. Как можно изменить высоту строки?
	- 1. *С помощью мыши*
	- 2. *Через меню Формат*
	- 3. С помощью использования формул
- 17. Можно ли сделать строку невидимой
	- 1. *Да*
- 2. Нет
- 18. Можно ли сделать невидимыми один или несколько столбцов
	- 1. Нет
	- 2. Только один
	- 3. *Один или несколько столбцов*

19. Имена каких строк и столбцов при копировании формулы =\$A23+C\$21 не будут меняться:

- 1. *A*
- 2. C
- 3. *21*
- 4. 23

20. Имена каких строк и столбцов при копировании формулы =\$F15+K\$44 будут меняться:

- 1. F
- 2. *K*
- 3. *15*
- 4. 44
- 21. Какая из формул выводит дату следующего дня
	- 1.  $=$ Сегодня $(1)$
	- 2. *=Сегодня()+1*
	- 3. =Сегодня()+ Сегодня()
	- 4.  $=$  Сегодня $(*)^*2$
- 22. Какая из формул содержит абсолютную ссылку
	- 1. *F45/\$H\$12*
	- 2.  $GS4 + J6$
	- 3. R74\*E63

23. В каком случае имя адресуемого листа рабочей книги заключено в одинарные кавычки:

='[Книга2]Финансовый отчет'!\$A\$1+'[Книга2]Финансовый отчет'!\$B\$1

- 1. *Имя листа содержит пробел*
- 2. рабочая книга, содержащая адресуемый лист закрыта
- 3. имя рабочего листа используется в формуле дважды

24. В ячейке C4 формула =B4/B2. Как она будет выглядеть, если переместить ее в ячейку C5?

- 1. B4/B2
- 2. С4/С2
- 3. *B5/B3*
- 4. C4/B2

25. Формула =B4/B2 копируется из ячейки C4 в ячейку C5. Каков результат в ячейке C5?

- 1. 12,00р.
- 2. *#знач*
- 3. #дел/0
- 4. #ссылка

26. Для подтверждения ввода в ячейку нужно:

- 1. *нажать клавишу ENTER.*
- 2. нажать клавишу F
- 3. нажать клавишу
- 4. нажать клавишу
- 5. *нажать клавишу TAB.*

27. Содержимое активной ячейки отображено в:

1. буфере обмена

- 2. строке состояния
- 3. заголовке окна приложения
- 4. *строке формул*
- 5. поле имени

28. В последовательные ячейки столбца таблицы Excel введены названия дней недели: «понедельник», «вторник», «среда». Активна последняя ячейка. списка. Мышь указывает на правый нижний угол ячейки списка, при этом ниже правого уголка ячейке виден знак «Плюс». Что произойдет, если «протянуть» мышь на пару ячеек вниз?

- 1. Две следующие ячейки заполнятся текстом: «среда».
- 2. Две следующие ячейки будут отформатированы так же, как последняя ячейка списка, а их содержимое останется пустым
- 3. Выполнится копирование содержимого активной ячейки.
- 4. *Две следующие ячейки столбца заполнятся продолжением списка дне недели: «четверг», «пятница».*
- 5. Будет выделен столбец.
- 6. Будут выделены три ячейки столбца: активная и две следующие за ней.
- 29. Каково число диапазонов, суммируемых в формуле:

=СУММ(F2;F6:F15;\$A\$6:C13;H1:H5;J1;L1;N1)

- 1. 10
- 2. *7*
- 3. 6
- 4. 20

30. Сколько фрагментов может храниться в буфере обмена Office-XP?

- $1 \quad 2$
- 2. 1
- 3. 12
- 4. *24*
- 5. 10

31. Какой символ нужно ввести перед последовательностью цифр, чтобы они интерпретировались как текст?

1. двойная кавычка

- 2. тире
- 3. звездочка
- 4. апостроф
- 5. пробел

32. Какие из приведенных элементов характеризуют электронную таблицу:

- 1. формат
- 2. столбец
- 3. строка
- 4. ячейка
- 5. текст
- 6. число
- 33. Документ (файл) Excel это:
	- 1. *Рабочая книга*
	- 2. лист Excel
- 34. Столбцы электронной таблицы *обычно* обозначаются
	- 1. цифрами (1, 2, 3…)
	- 2. *буквами латинского алфавита (A, B, C, D…)*
	- 3. буквами русского алфавита (A, Б, В, Г…)
	- 4. Буквами и цифрами (A1, A2, A3…)
- 35. Введенный в ячейку текст обычно автоматически выравнивается:
	- 1. по ширине
- 2. *по левому краю*
- 3. по центру
- 4. по правому краю

36. Строки электронной таблицы *обычно* обозначаются

- 1. цифрами (1, 2, 3…)
- 2. буквами латинского алфавита (A, B, C, D…)
- 3. буквами русского алфавита (A, Б, В, Г…)
- 4. Буквами и цифрами (A1, A2, A3…)

37. В таблице выделены два столбца. Что произойдет при попытке изменить ширину столбца:

- 1. изменится ширина первого столбца из выделенных
- 2. *Изменится ширина всех выделенных столбцов*
- 3. Изменится ширина последнего столбца из выделенных
- 4. Изменится ширина всех столбцов таблицы

38. Формула в ячейке выглядела так: =СУММ(B2:C8. В рабочем листе таблицы был удален первый столбец и перед первой строкой вставлена новая строка. Какой вид приняла формула?

- 1. =СУММ(B2:C8)
- 2. *=СУММ(A3:B9)*
- 3. =СУММ(A2:B8)
- 4. =СУММ(B3:C9)
- 5. =СУММ(A2:B4)
- 39. На принтере могут быть отпечатаны:
	- 1. только все книга Excel полностью
	- 2. только активный лист
	- 3. *книга Excel, выделенные листы или выделенный диапазон*
	- 4. только выделенный диапазон
	- 5. только выделенные листы книги или выделенный диапазон
- 40. Чтобы выделить элемент диаграммы можно:
	- 1. В меню Диаграммы выбрать команду Параметры
	- 2. *Выполнить одинарный щелчок мышью по элементу*
	- 3. В меню Формат выбрать команду Объект
	- 4. *В списке «Элементы диаграммы» панели инструментов Диаграммы выбрать нужный элемент*
	- 5. В контекстном меню Диаграммы выбрать команду Формат области диаграммы.
- 41. Содержимое ячейки: #########. В чем причина?
	- 1. Содержимое ячейки не соответствует ее формату
	- 2. *Введенное или рассчитанное по формуле число не поместилось полностью в ячейку. Нужно либо расширить столбец, либо уменьшить шрифт, либо применить формат «вписать»*
	- 3. Расчет формулы в ячейке дал деление на ноль
	- 4. *Введенная или рассчитанная по формуле дата не поместилась полностью в ячейку. Нужно либо расширить столбец, либо уменьшить шрифт, либо применить формат «вписать»*
	- 5. Текст не поместился в ячейку
	- 6. Формула содержит ошибку
- 42. Может ли функция Excel не иметь аргументов?
	- 1. *Да*
	- 2. Нет
- 43. Каково значение в ячейке C3?
	- A B C
- 1 12

2  $2 = A1/R1$ 

- 3
- 1. 24
- 2. 12
- 3. *#Дел/0*
- 4. #Знач
- 5. =A1/B1
- 6. #ИМЯ

44. Во время прокрутки листа Excel адрес (имя) активной ячейки меняется?

- 1. Да
- 2. *Нет*

45. Во время прокрутки списка листов Excel меняется текущий лист?

- 1. Да
- 2. *Нет*

46. В ячейку введен текст. Его длина превысила размер ячейки. Соседняя справа ячейка занята. Что будет отображено в ячейке с текстом?

- 1. Сообщение об ошибке
- 2. *Фрагмент введенного текста. Отображается столько знаков, сколько вошло в ячейку. Не вошедшие знаки не видны, но не пропадают.*
- 3. Фрагмент введенного текста. Отображается столько знаков, сколько вошло в ячейку. Не вошедшие знаки пропадают.
- 4. Весь введенный текст, только шрифтом минимального размера.
- 5. Весть введенный текст стандартным шрифтом. Не вошедший в ячейку текст перекрывает содержимое соседней справа ячейки.

47. В ячейку введен текст. Его длина превысила размер ячейки. Соседняя справа ячейка не занята. Что будет отображено в ячейке с текстом?

- 1. Сообщение об ошибке
- 2. Фрагмент введенного текста. Отображается столько знаков, сколько вошло в ячейку.
- 3. Весь введенный текст, только шрифтом минимального размера.
- 4. *Весть введенный текст стандартным шрифтом. Не вошедший в ячейку текст перекрывает содержимое соседней справа ячейки.*
- 5. Фрагмент введенного текста. Отображается столько знаков, сколько вошло в ячейку. Не вошедшие знаки пропадают.

48. В списке заголовки столбцов размещены во первой строке, первый столбец содержит наименования лекарств. Какую ячейку сделать активной перед выполнением команды «закрепить области», чтобы при прокрутке листа не исчезали заголовки и наименования?

- 1. A1
- 2. B1
- 3. *B2*
- 4. A2

49. Какие из приведенных ниже выражений удовлетворяют правилам построения формул Excel?

- 1. A5\*\$C7
- 2.  $=$ DATA $()$
- 3. *=A32+\$F\$12*
- 4. =B6+C3\$
- 5. *=\$R1*
- 6.  $=$ R12C\$32
- 7. *=A1/\$E\$5+67/3*

50. Для создания принудительного перехода текстового содержимого ячейки в другую строку той же ячейки следует использовать сочетание клавиш:

- 1. *ALT+ENTER*
- 2. CTRL+ENTER
- 3. TAB+ENTER
- 4. SHIFT+TAB
- 5. SHIFT+ENTER

51. Какие элементы окна приложения специфичны (не используются в других приложениях) для Excel?

- 1. Панель инструментов
- 2. *Строка формул*
- 3. Строка состояния
- 4. Строка меню
- 5. *Область управления листами*
- 6. Полосы прокрутки

52. Верно ли, что каждый документ Excel создается на основе шаблона?

- 1. *Да*
- 2. Нет

53. Можно ли на рабочем листе в одной таблице применить денежный формат и «в рублях» и «в долларах»?

- 1. *Да*
- 2. Нет

54. Какой код маски числового формата позволяет заменять незначащие цифры пробелами?

- 1. *#*
- 2. \*
- 3. 0
- 4. ?
- 5. \$

55. К ячейкам A1:E1 применена операция «Объединить и выровнять по центру». Чтобы снять объединение ячеек, не изменяя формата текста нужно:

- 1. *К выделению повторно применить операцию «Объединить и выровнять по центру».*
- 2. *Выполнить команду Формат→Ячейки и на вкладке Выравнивание снять флажок объединения ячеек.*
- 3. Выделить подходящую ячейку таблицы и перенести ее формат на объединенные ячейки
- 4. Объединение ячеек снять нельзя.
- 5. Нельзя снять объединение с ячеек без изменения других параметров форматирования.
- 56. Можно ли менять формат шрифта текста колонтитулов?
	- 1. *Да, все атрибуты формата*
	- 2. Нет
	- 3. Только размер
	- 4. Только начертание
	- 5. Только шрифт и начертание

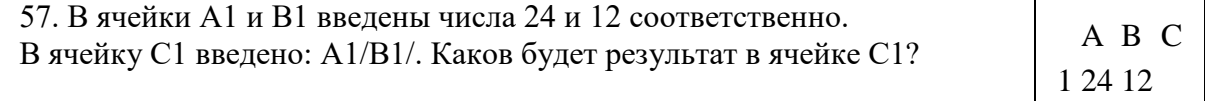

- $\overline{1}$   $\overline{2}$
- 2. *A1/B1/*
- 3. #ОШИБКА
- 4. #ЗНАЧ
- 58. В формулу нужно ввести ссылку на ячейку. Что для этого нужно сделать?
- 1. *Щелкнуть по нужной ячейке левой кнопкой мыши*
- 2. Нажать клавишу F4
- 3. В строке формул вызвать контекстное меню
- 59. В электронной таблице нельзя удалить:
	- 1. Содержимое ячейки
	- 2. Форматирование ячейки
	- 3. Столбец
	- 4. *Адрес ячейки*
	- 5. Имя ячейки
	- 6. Строку
- 60. Какие из приведенных ниже выражений могут являться формулами Excel?
	- $1. \quad = $R1$
	- 2. *=\$C\$45/A1+4*
	- 3. A5\*\$C6
	- 4. \*F12+D6
	- 5. =F12+D6\$
- 61. MS Excel выводит на экран адрес активной (выделенной) ячейки в
	- 1. строку состояния
	- 2. поле имени формулы
	- 1. строке меню
	- 2. ячейке на пересечении заголовков строк и столбцов
- 62. Строки таблицы Excel обычно обозначаются
	- 1. строчными буквами латинского алфавита
	- 2. *арабскими цифрами*
	- 3. буквами русского алфавита
	- 4. римскими цифрами

63. Какие элементы окна приложения Excel специфичны (не используются в других окнах приложений MS Office)?

- 1. горизонтальная линейка прокрутки
- 2. *строка формул*
- 3. строка состояния
- 4. *область управления листами*
- 5. *панель инструментов EuroValue*
- 6. область задач

64. В ячейку введено число 0,70 и применен процентный формат. Каков будет результат, отображенный в ячейке?

- 1. 0,7%
- 2. *70%*
- 3. 7000%
- 4. 700%
- 5. 7%

65. Число в ячейке по умолчании выравнивается

- 1. по левому краю
- 2. *по правому краю*
- 3. по центру
- 4. по положению десятичной точки
- 5. по ширине
- 66. Текст в ячейке по умолчании выравнивается
	- 1. по правому краю
	- 2. по центру
	- 3. *по левому краю*
	- 4. по ширине

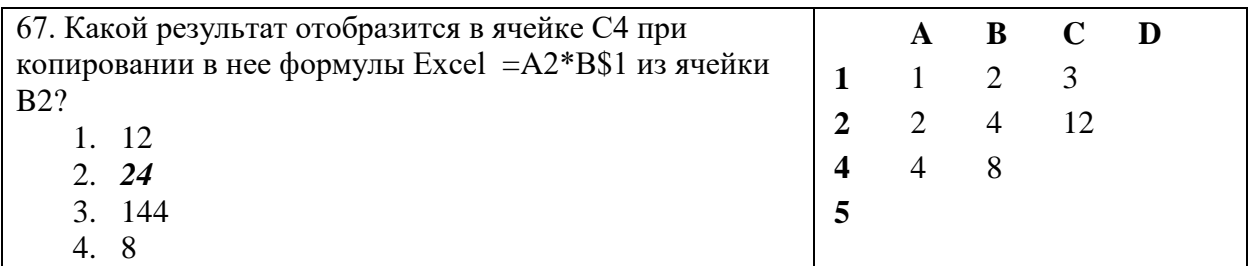

#### **Тестовые задания по MS Power Point**

- 1. Программа PowerPoint относится к:
	- a) одной из основных программ пакета Microsoft Office,
	- b) стандартным (встроенным) программам операционной системы Windows,
	- c) дополнительным приложениям пакета Microsoft Office.
- 2. В PowerPoint нет следующего режима просмотра презентации:
	- a) Страницы заметок,
	- b) Сортировка,
	- c) Показ слайдов,
	- d) Образец заметок.
- 3. Рабочая область окна PowerPoint в обычном режиме разделена на
	- a) две зоны,
	- b) три зоны,
	- c) пять зон,
	- d) разделений нет.
- 4. Технология, позволяющая при помощи неодушевленных объектов создавать иллюзию движения, называется \_\_\_\_\_\_\_\_\_\_\_\_\_\_\_\_\_\_\_\_\_\_.
- 5. При осуществлении демонстрации презентации в PowerPoint переход на следующий слайд нельзя осуществить с помощью клавиши:
	- a) Enter,
	- b)  $\rightarrow$ ,
	- c) Page Down,
	- d) Page Up.
- 6. При создании интерактивной презентации вставленную гиперссылку нельзя связать с:
	- a) файлом,
	- b) веб-страницей,
	- c) с новым документом,
	- d) можно связать со всеми перечисленными «структурами».
- 7. Опишите процесс установки на слайде презентации управляющей кнопки «в конец» (или гиперссылки):

\_\_\_\_\_\_\_\_\_\_\_\_\_\_\_\_\_\_\_\_\_\_\_\_\_\_\_\_\_\_\_\_\_\_\_\_\_\_\_\_\_\_\_\_\_\_\_\_\_\_\_\_\_\_\_\_\_\_\_\_\_\_\_\_\_\_\_\_\_\_\_\_ \_\_\_\_\_\_\_\_\_\_\_\_\_\_\_\_\_\_\_\_\_\_\_\_\_\_\_\_\_\_\_\_\_\_\_\_\_\_\_\_\_\_\_\_\_\_\_\_\_\_\_\_\_\_\_\_\_\_\_\_\_\_\_\_\_\_\_\_\_\_\_\_ \_\_\_\_\_\_\_\_\_\_\_\_\_\_\_\_\_\_\_\_\_\_\_\_\_\_\_\_\_\_\_\_\_\_\_\_\_\_\_\_\_\_\_\_\_\_\_\_\_\_\_\_\_\_\_\_\_\_\_\_\_\_\_\_\_\_\_\_\_\_\_\_

- 8. Какого эффекта анимации объекта не существует?
	- a) Вход,
	- b) Обрамление,
- c) Выход,
- d) Выделение,
- e) Пути перемещения.
- 9. Установите в правильной последовательности этапы подготовки презентации:
	- a) Настройка анимации,
	- b) Сохранение презентации,
	- c) Подборка информации сюжета,
	- d) Заполнение слайдов.

10. При создании презентации в PowerPoint документ сохраняют в формате:

- a) psd,
- b) pdf,
- c) ppt,
- d) xls.
- 11. В каком режиме просмотра презентации удобнее изменять порядок следования слайдов?
	- a) Обычный режим,
	- b) Сортировщик слайдов,
	- c) Образец выдач,
	- d) Образец слайдов.
- 12. В рабочей области окна PowerPoint (в обычном режиме) нет вкладки или зоны:
	- a) слайды,
	- b) структура,
	- c) заметки к слайду,
	- d) все перечисленные зоны есть.
- 13. Последовательный настраиваемый показ слайдов с использованием эффектов носит название
- 14. Укажите способ выхода из полноэкранного режима показа слайдов презентации, запущенной по непрерывному циклу:
	- a) по щелчку мыши,
	- b) использование клавиши Enter,
	- c) использование клавиши Esc,
	- d) использование клавиши Page Down .

15. Гиперссылку в презентации нельзя установить на:

- a) картинку,
- b) таблицу,
- c) автофигуру,
- d) на все перечисленные элементы можно установить.
- 16. Установите в правильной последовательности этапы подготовки презентации:
	- a) Определение структуры презентации,
	- b) Демонстрация презентации,
	- c) Настройка смены слайдов,
	- d) Создание сценария.

17. Соедините стрелками понятия, наиболее подходящие друг для друга

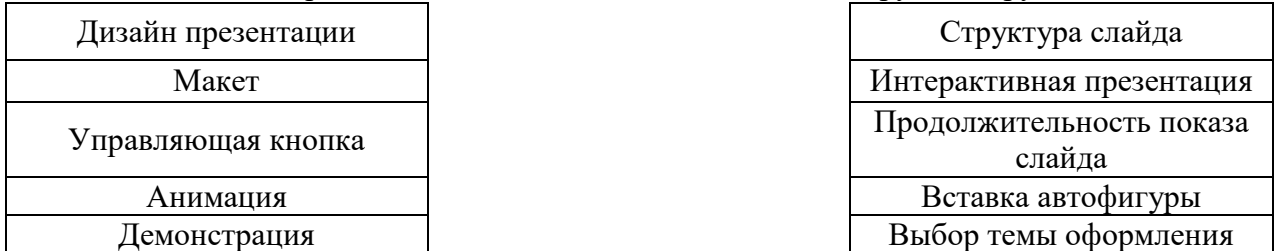

18. В какой программе можно создать простейшее движущееся изображение?

- a) WordPad
- b) PowerPoint
- c) Paint
- 19. Выберите иконку программы PowerPoint:

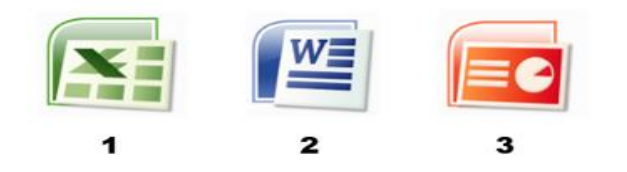

20. Выберите основной элемент презентации:

- a) Анимация
- b) Слайд
- c) Изображение
- 21. PowerPoint это ...
	- a) анимация, предназначенная для подготовки презентаций и слайд-фильмов
	- b) программа, предназначенная для подготовки презентаций и слайд-фильмов
	- c) программа, предназначенная для редактирования текстов и рисунков
- 22. Запуск приложения PowerPoint:
	- a) «Пуск», «Microsoft Office», «Все программы», «Microsoft PowerPoint»
	- b) «Пуск», «Microsoft PowerPoint», «Microsoft Office», «Все программы»
	- c) «Пуск», «Все программы», «Microsoft Office», «Microsoft PowerPoint»

### 23. Запуск демонстрации слайдов:

- a) F5
- b)  $F1$
- c) F11
- 24. Как запустить показ слайдов презентации с текущего слайда?
	- a) F5
	- b) Shift+F5
	- c) Shift
- 25. Как выйти из режима просмотра презентации?
	- a) Delete
	- b) F5
	- c) Esc
- 26. Как можно вводить текст в слайды PowerPoint?
	- a) в любом месте слайда, как в приложении Word
	- b) только в надписях
	- c) в специально отведенном для ввода месте
- 27. Как добавить рисунок на слайд?
	- a) Вставка Рисунок
	- b) Правка Рисунок
	- c) Файл Рисунок
- 28. Как добавить музыку в презентацию?
	- a) Анимация Звук
- b) Вставка Звук
- c)  $B_{H\mu} 3$ вук
- 29. Чтобы удалить текст, рисунок со слайда, необходимо ...
	- a) выделить его и нажать клавишу Esc
	- b) выделить его и нажать клавишу Delete
	- c) выделить его и нажать клавишу Ctrl
- 30. Можно ли цвет фона изменить для каждого слайда?
	- a) да
	- b) нет
	- c) никогда
- 31. Можно ли заменить другим мaкет добавленного в презентацию слайда?
	- a) можно, в соответствии со своими потребностями
	- b) это сделать невозможно
	- c) можно, но только для определенного количества слайдов
- 32. Чтобы посмотреть, как презентация будет выглядеть на печати, необходимо воспользоваться функцией...
	- a) вывода на печать
	- b) редактирования
	- c) предварительного просмотра

### *6.2 ТИПОВЫЕ ОЦЕНОЧНЫЕ СРЕДСТВА ДЛЯ ПРОВЕДЕНИЯ ПРОМЕЖУТОЧНОЙ АТТЕСТАЦИИ СТУДЕНТОВ ПО ДИСЦИПЛИНЕ*

#### **Практические задания к зачету**

1. В СПС КонсультантПлюс найдите определения понятий «информационные технологии», «информационные системы», «поисковая система». Укажите НПА и статью.

2. Найдите электронный журнал «Современные проблемы науки и образования», а в нем статью Черданцева В.П. Современное портфолио магистранта – часть требований по оценке качества образования».

3. Составьте письмо – консультацию студенту, в котором необходимо разъяснить требования к презентациям.

4. Просмотрите видеоконференцию по ссылке: [https://www.youtube.com/watch?v=R0lhNdmuZGY.](https://www.youtube.com/watch?v=R0lhNdmuZGY)

5. Разработайте пример задания для студентов, обучающемуся дистанционно, по работе в редакторе Word, а также составьте шкалу оценивания результатов его выполнения.

6. Составьте примерный проект конференции, проводимой кафедрой, по тематике Вашей магистерской диссертации.

7. С помощью строки поиска найдите каталог ссылок на государственные образовательные порталы. Выпишите электронные адреса шести государственных образовательных порталов и дайте им краткую характеристику. Оформите в виде таблицы:

8. С помощью одной из поисковых систем найдите информацию и занесите ее в таблицу: Личности 20 века. Фамилия, имя. Годы жизни. Род занятий. Следующих людей: Джеф Раскин, Лев Ландау, Юрий Гагарин, Константин Циолковский, Роберт Вуд.

9. С помощью поисковых систем найдите основные отличия Т-34 и Т-34-85.

10. Найдите 6 основных электронных библиотечных систем. Результаты сведите в таблицу: наименование, адрес, количество изданий, цена пользования за год.

11. Найдите на какие электронные библиотечные системы есть ссылки на сайте

12. Найдите автореферат Полянского Д.А. на сайте научной библиотеки ВлГУ.

13. Найдите видеоролик по созданию электронного учебника «Урок 1. Подготовка к работе».

14. Создайте титульный лист электронного учебника по дисциплине «Компьютерные технологии в науке и образовании».

15. Создайте первую страницу учебного материала электронного учебника по дисциплине «Компьютерные технологии в науке и образовании».

16. Создайте страницу «Авторы» учебного материала электронного учебника по дисциплине «Компьютерные технологии в науке и образовании».

17. Разработайте тест на 5 вопросов с различными способами ответов (выбор текста, выбор картинки, ответ в виде ключевого слова, ответ-последовательность, ответ – дополнение).

18. Приведите 5 примеров составления библиографических списков: учебник, статья в журнале, федеральный закон, приказ, электронный ресурс.

19. Приведите примеры сносок: постраничных и концевых.

20. Приведите пример создания автоматически собираемого оглавления.

21. Приведите пример электронного пособия в редакторе Word.

22. Приведите пример электронного пособия в формате PDF.

23. Приведите пример электронного пособия в формате HTML.

24. Относительные величины интенсивности.

25. В программе Excel продемонстрируйте пример вычисления статистической функции: Средняя арифметическая.

26. В программе Excel продемонстрируйте пример вычисления статистической функции: Средняя гармоническая.

27. В программе Excel продемонстрируйте пример вычисления статистической функции: Средняя геометрическая.

28. В программе Excel продемонстрируйте пример вычисления статистической функции: Мода.

29. В программе Excel продемонстрируйте пример вычисления статистической функции: Медиана.

30. В программе Excel продемонстрируйте пример вычисления статистической функции: Среднее арифметическое (линейное) отклонение.

31. В программе Excel продемонстрируйте пример вычисления статистической функции: Дисперсия.

32. В программе Excel продемонстрируйте пример вычисления статистической функции: Среднее квадратическое отклонение.

33. В программе Excel продемонстрируйте пример вычисления прогноза динамического ряда на 2 периода вперед.

34. Приведите пример анализа динамического ряда в программе Excel.

35. Создайте презентацию, состоящую из 10 слайдов, тему можно выбрать из прилагаемого списка или предложить самостоятельно.

Для создания презентации воспользуйтесь поисковыми системами сети Интернет. Перечень тем:

«Причинение тяжкого вреда здоровью» (по УК РФ)

«Кража, грабеж, разбой» (по УК РФ)

«Развитие компьютерной техники»

«Перфокарта, дисковод, жесткий диск, флешка»

«Приходите учиться в ЮИ ВлГУ»

«Превышение скорости и ДТП»

«Нотариат»

«Адвокатура»

«Мировые судьи»

«МВД России» «Прокуратура» «Следственный комитет».

Состав презентации: Наименование темы, группа и ФИО автора. Заголовок и название нормативного правового акта по теме Заголовок и текст Заголовок и маркированный список Заголовок и таблица Заголовок и график или диаграмма Заголовок и картинка Заголовок и гиперссылка Заголовок и текст с эффектами Спасибо за внимание/

#### *6.3 ПЕРЕЧЕНЬ УЧЕБНО-МЕТОДИЧЕСКОГО ОБЕСПЕЧЕНИЯ САМОСТОЯТЕЛЬНОЙ РАБОТЫ СТУДЕНТОВ ПО ДИСЦИПЛИНЕ*

#### **Тема 1. Компьютерные технологии в науке и образовании**

Задание 1. Создайте словарь терминов по компьютерным и информационным технологиям.

Задание 2. Составьте доклад и презентацию на тему: «История развития и современные тенденции развития компьютерных информационных технологий».

Задание 3. В сети Интернет найдите основные платформы, на которых реализуется дистанционное образование.

Задание 4. В сети Интернет найдите как проводятся On-line – курсы и общение с обучающимися.

Задание 5. В сети интернет найдите 5 научных электронных журналов в области юриспруденции и перешлите преподавателю справку о найденных журналах по электронной почте.

#### **Тема 2. Электронные библиотечные и поисковые системы**

Задание 1. Составьте краткую презентацию на тему: «Всемирная паутина. Технология WWW. Браузеры. Адресация в сети Интернет. Доменные имена».

Задание 2. В таблицу внесите названия основных поисковых систем сети Интернет и результаты Вашего тестирования данных систем на скорость и полноту поиска.

Задание 3. найдите компьютерные системы для автоматизации библиотек и создания каталогов библиотек.

Задание 4. В сети Интернет найдите новую прошивку для Вашего сотового телефона.

Задание 5. В сети Интернет найдите 10 образовательных и научных порталов.

Задание 6. В сети Интернет найдите 10 электронных библиотечных систем.

#### **Тема 3. Основы разработки электронных учебных пособий**

Задание 1. С использованием сети Интернет ознакомьтесь с основными конструкциями языка HTML.

Задание 2. Возьмите текст своей старой курсовой работы и превратите ее в электронное пособие формата Word путем добавления графики, гиперссылок со словарем терминов и ссылок на сайты, видео.

Задание 3. Файл полученный в результате выполнения задания 2 сохраните в формате PDF.

Задание 4. В любом текстовом редакторе создайте файл с командами языка HTML. Сохраните его на диске и запустите в любом браузере. Убедитесь в правильности выполнения команд.

Задание 5. Составьте правильный библиографический список своей старой курсовой работы.

Задание 6. Составьте 10 тестовых заданий по изучаемому учебному материалу с использованием различных вариантов построения вопросов и ответов.

#### **Тема 4. Основы проведения научных исследований с использованием табличных процессоров**

Задание 1. В сети Интернет или литературе найти информацию как пользоваться функциями: статистической обработки данных.

Задание 2. В сети Интернет или литературе найти информацию об основных методах правовой статистики и как их применять с использованием EXCEL.

Задание 3. В сети Интернет или литературе найти методы анализа динамических рядов.

#### **Тема 5. Разработка презентационных материалов докладов и выступлений**

Задание 1. В сети Интернет или литературе найти информацию как пользоваться шаблонами, дизайном слайдов и переходами.

Задание 2. В сети Интернет или литературе найти информацию как пользоваться функциями анимации текста и графических объектов на слайде.

Задание 3. В сети Интернет или литературе найти информацию как пользоваться функциями вставки видеофрагментов в слайд.

Фонд оценочных средств для проведения аттестации уровня сформированности компетенций обучающихся по дисциплине оформляется отдельным документом.

### **7. УЧЕБНО-МЕТОДИЧЕСКОЕ И ИНФОРМАЦИОННОЕ ОБЕСПЕЧЕНИЕ ДИСЦИПЛИНЫ**

#### *7.1. КНИГООБЕСПЕЧЕННОСТЬ*

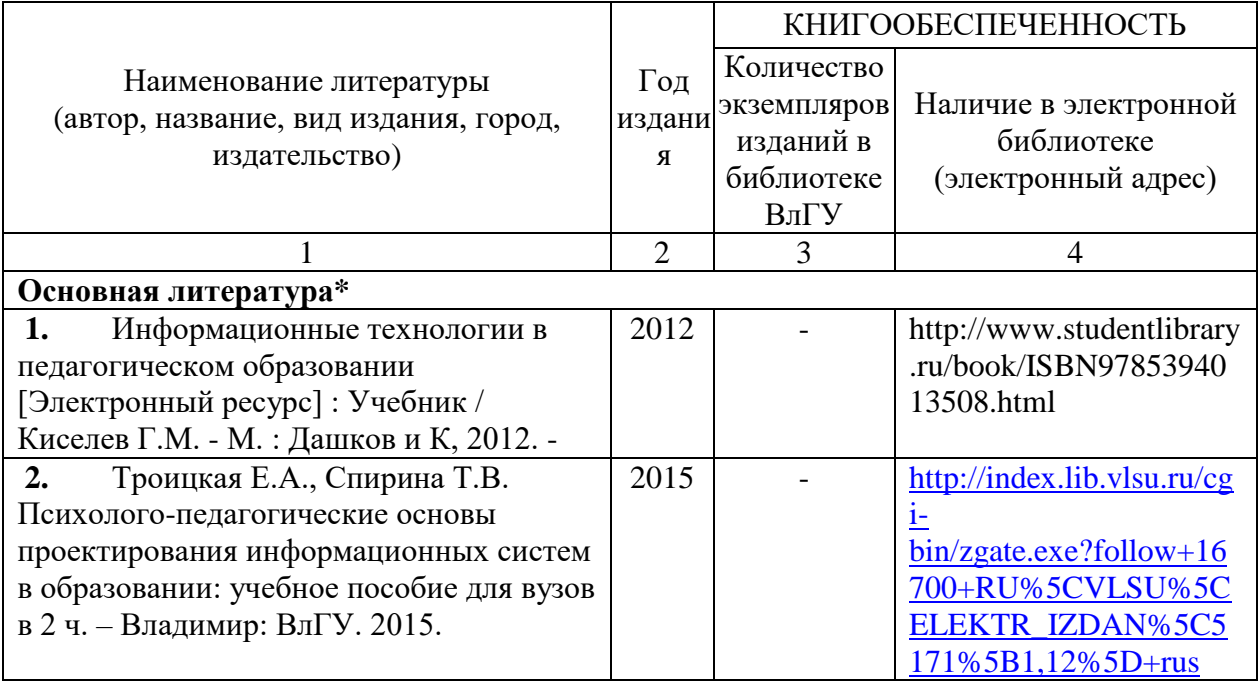

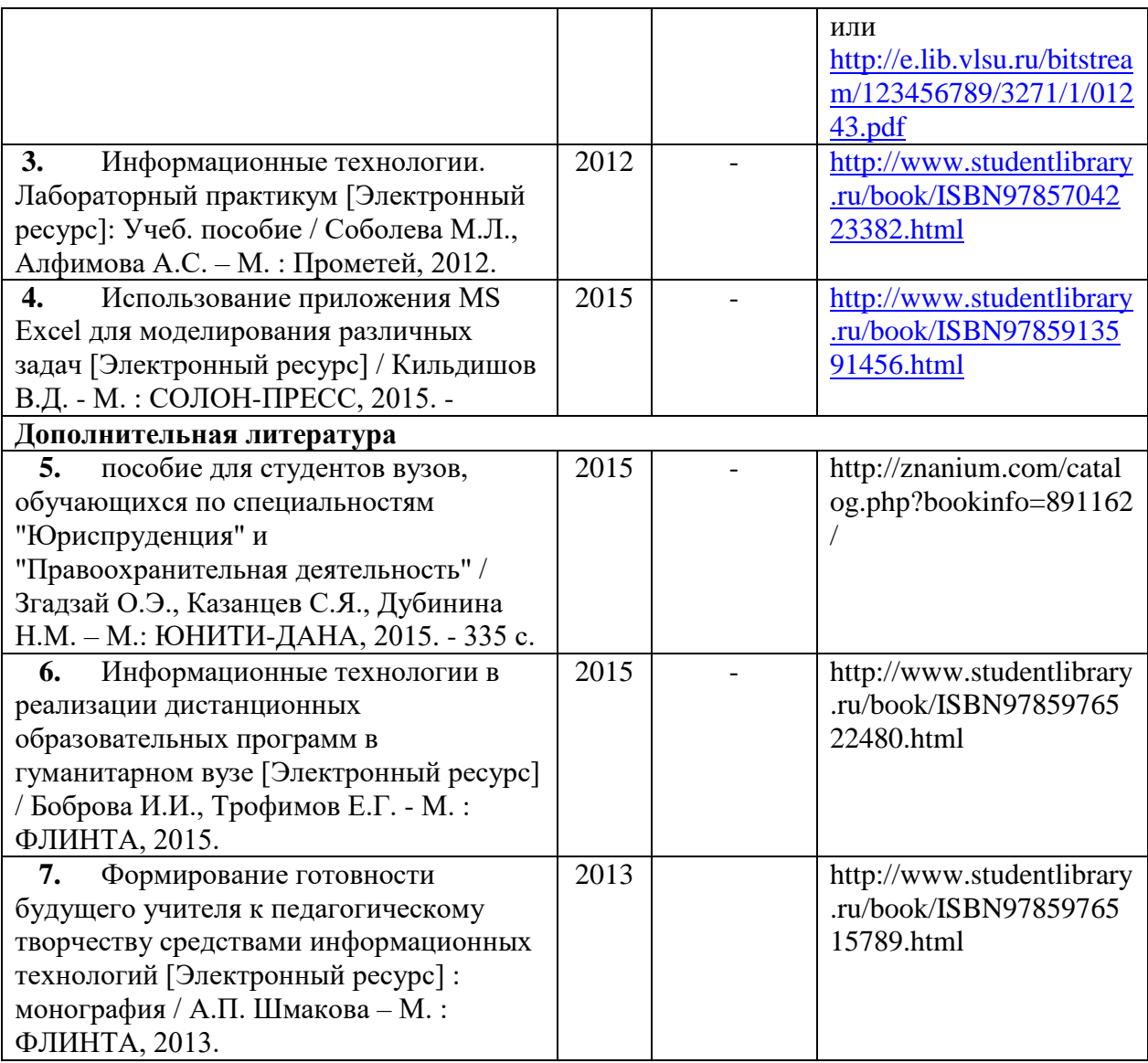

### *7.2. ПЕРИОДИЧЕСКИЕ ИЗДАНИЯ*

- **1.** [Информатизация образования и науки](http://www.informika.ru/about/informatization_pub/about/276/)
- **2.** [Информатика и образование](http://infojournal.ru/journal/info/)
- **3.** [Информационные системы и технологии](http://gu-unpk.ru/science/journal/isit)
- **4.** [Компьютерные инструменты в](http://www.ipo.spb.ru/journal/) образовании<br>5. Пелагогическая информатика
- **5.** [Педагогическая информатика](http://www.pedinform.ru/)
- **6.** Вестник компьютерных и информационных технологий
- **7.** Современные наукоёмкие технологии

### *7.3. ИНТЕРНЕТ-РЕСУРСЫ*

**1.** Рособрнадзор.рф – официальный сайт Рособрнадзора.

**2.** [www.fgosvo.ru](http://www.fgosvo.ru/) –сайт, посвященный образовательной деятельности и новым федеральным государственным образовательным стандартам.

**3.** [www.kodeks.ru](http://www.kodeks.ru/) – официальный сайт информационно-правового консорциума «Кодекс»

- **4.** [www.law.edu.ru](http://www.law.edu.ru/) федеральный правовой портал
- **5.** [www.consultant.ru](http://www.consultant.ru/) СПС КонсультантПлюс
- **6.** [www.garant.ru](http://www.garant.ru/) ООО НПП «ГАРАНТ-СЕРВИС»
- **7.** [www.edu.ru](http://www.edu.ru/) портал российского образования
- **8.** [www.elbib.ru](http://www.elbib.ru/) портал российских электронных библиотек
- **9.** [www.eLibrary.ru](http://www.elibrary.ru/) научная электронная библиотека eLibrary
- **10.** [www.intuit.ru](http://www.intuit.ru/) интернет университета информационных технологий
- **11.** www.library.vlsu.ru научная библиотека ВлГУ
- **12.** [www.vlsu.bibliotech.ru](http://www.vlsu.bibliotech.ru/) электронная библиотечная система ВлГУ

### **8. МАТЕРИАЛЬНО-ТЕХНИЧЕСКОЕ ОБЕСПЕЧЕНИЕ ДИСЦИПЛИНЫ**

Занятия проводятся в аудиториях Юридического института ВлГУ (корп. № 11) по адресу г. Владимир, ул. Студенческая, д. 8. Все аудитории оснащены компьютерной техникой с операционной системой Windows и стандартным пакетом Microsoft Office, с доступом в Интернет; видео мультимедийным оборудованием, которое позволяет визуализировать процесс представления презентационного материала, а также проводить компьютерное тестирование обучающихся по учебным дисциплинам; доской настенной; фломастером.

Компьютерная техника, используемая в учебном процессе, имеет лицензионное программное обеспечение:

- Операционная система семейства Microsoft Windows.
- Пакет офисных программ Microsoft Office.
- Консультант+.

Рабочая программа дисциплины «Компьютерные технологии в науке и образовании» составлена в соответствии с требованиями ФГОС ВО по направлению Курысев К.Н. \_\_\_\_\_\_\_\_\_\_\_\_\_\_\_\_\_\_\_\_\_\_\_\_\_\_\_\_\_\_\_\_\_\_\_\_\_\_\_\_\_\_\_\_\_\_\_\_\_\_\_\_\_\_\_\_\_\_\_\_\_\_\_\_  $, \, \cdot$  ,  $, \, \cdot$  . The properties от 14.12.2010 № 1763

Рабочую программу составил доцент кафедры Государственное драво и управление  $W$  таможенной леятельностью к т н лочент  $W$  к н оперативных доператор и специальных металлогических металлогических металлогических металлогических металлогич

 $\mathcal{A}^{y_1}$  $\sqrt{2}$ 

Рецензент:

Доцент кафедры организации деятельности оперативных аптаратов уголовноисполнительной системы и специальных мероприятий ВЮИ ФОИН России  $\kappa$ ,  $\kappa$ ,  $\kappa$ **HH POCCHA** 

Программа рассмотрена и одобрена на заседании кафедры Государственное право и управление таможенной деятельностью. Протокол № 1 от 29. О 2. 2019 года

Заведующий кафедрой Государственное право и управление таможенной  $3a$ ведующий кафедрой государс С.Н. Мамедов  $\mu$ еятельностью, к.ю.н.,  $\mu$ 

Рабочая программа рассмотрена и одобрена на заседании учебно-методической комиссии направления 40.04.01 Юриспруденция.

Протокол № 1 от 2Я. О. 2019 года. Председатель комиссии

Вир И.Д. Борисова

# ЛИСТ ПЕРЕУТВЕРЖДЕНИЯ РАБОЧЕЙ ПРОГРАММЫ ДИСЦИПЛИНЫ

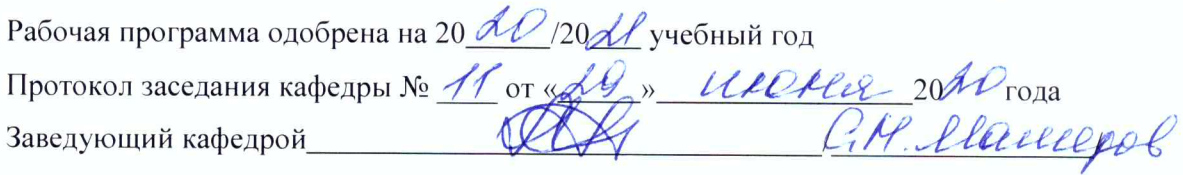

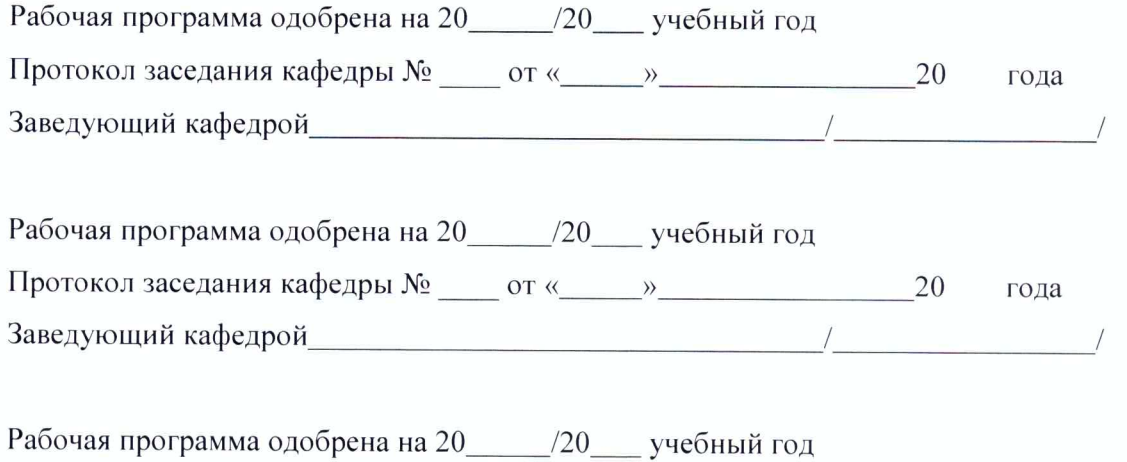

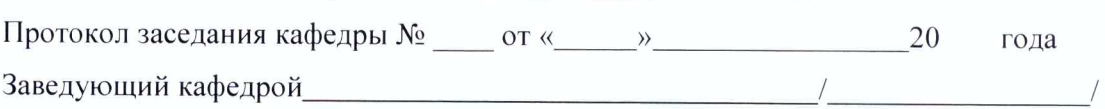